# Video-Grabber PVG-100 **Best.Nr. 721 941**

Diese Bedienungsanleitung ist Bestandteil des Produktes. Sie enthält wichtige Hinweise zur Inbetriebnahme und Bedienung! Achten Sie hierauf, auch wenn Sie das Produkt an Dritte weitergeben! Bewahren Sie deshalb diese Bedienungsanleitung zum Nachlesen auf!

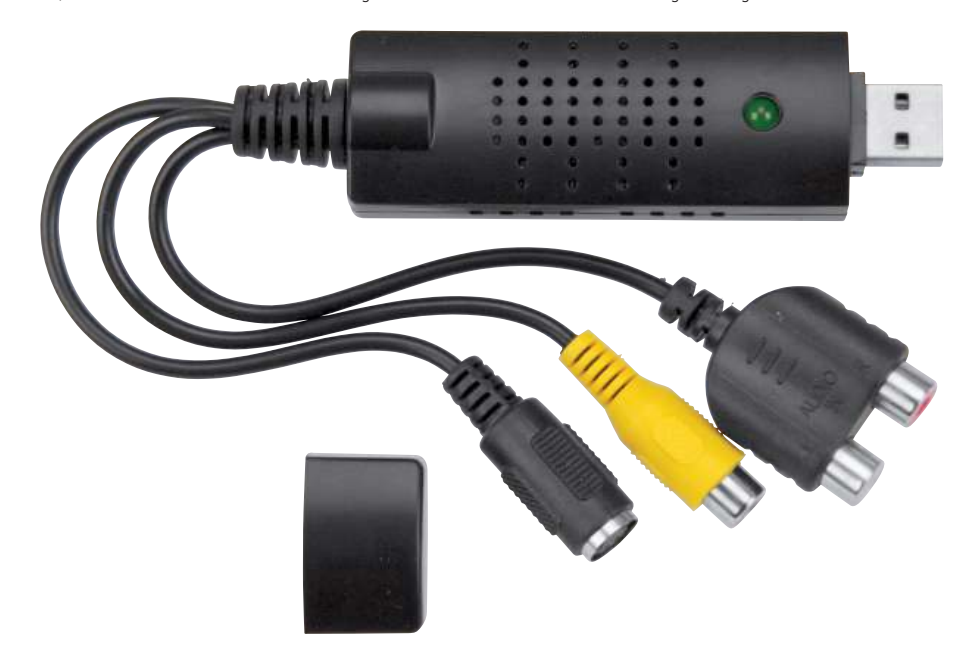

#### Sicherheitshinweise

- Benutzen Sie den Video-Grabber nicht weiter, wenn er beschädigt ist.
- In Schulen, Ausbildungseinrichtungen, Hobby- und Selbsthilfewerkstätten ist das Betreiben durch geschultes Personal verantwortlich zu überwachen.
- <u>|</u>

**RremiumBlue** 

- In gewerblichen Einrichtungen sind die Unfallverhütungsvorschriften des Verbandes der gewerblichen Berufsgenossenschaften für elektrische Anlagen und Betriebsmittel zu beachten.
- Das Produkt darf nicht fallen gelassen oder starkem mechanischem Druck ausgesetzt werden, da es durch die Auswirkungen beschädigt werden kann.
- Das Gerät muss vor Feuchtigkeit, Spritzwasser und Hitzeeinwirkung geschützt werden.
- Betreiben Sie das Gerät nicht in einer Umgebung, in welcher brennbare Gase, Dämpfe oder Staub sind.
- • Dieses Gerät ist nicht dafür bestimmt, durch Personen (einschließlich Kinder) mit eingeschränkten physischen, sensorischen oder geistigen Fähigkeiten oder mangels Erfahrung und/oder mangels Wissen benutzt zu werden, es sei denn, sie werden durch eine für ihre Sicherheit zuständige Person beaufsichtigt oder erhielten von ihr Anweisungen, wie das Gerät zu benutzen ist.
- Das Produkt ist kein Spielzeug! Halten Sie das Gerät von Kindern fern.

#### Bestimmungsgemäße Verwendung

Der Video Grabber dient dazu, ein analoges Video-Signal, z.B. von einem VHS-Recorder, zu digitalisieren und auf dem PC oder einer DVD abzuspeichern.

Eine andere Verwendung als angegeben ist nicht zulässig! Änderungen können zur Beschädigung dieses Produktes führen, darüber hinaus ist dies mit Gefahren, wie z.B. Kurzschluss, Brand, elektrischem Schlag etc. verbunden. Für alle Personen- und Sachschäden, die aus nicht bestimmungsgemäßer Verwendung entstehen, ist nicht der Hersteller, sondern der Betreiber verantwortlich.

Bitte beachten Sie, dass Bedien- und/oder Anschlussfehler außerhalb unseres Einflussbereiches liegen. Verständlicherweise können wir für Schäden, die daraus entstehen, keinerlei Haftung übernehmen.

#### Bedienelemente

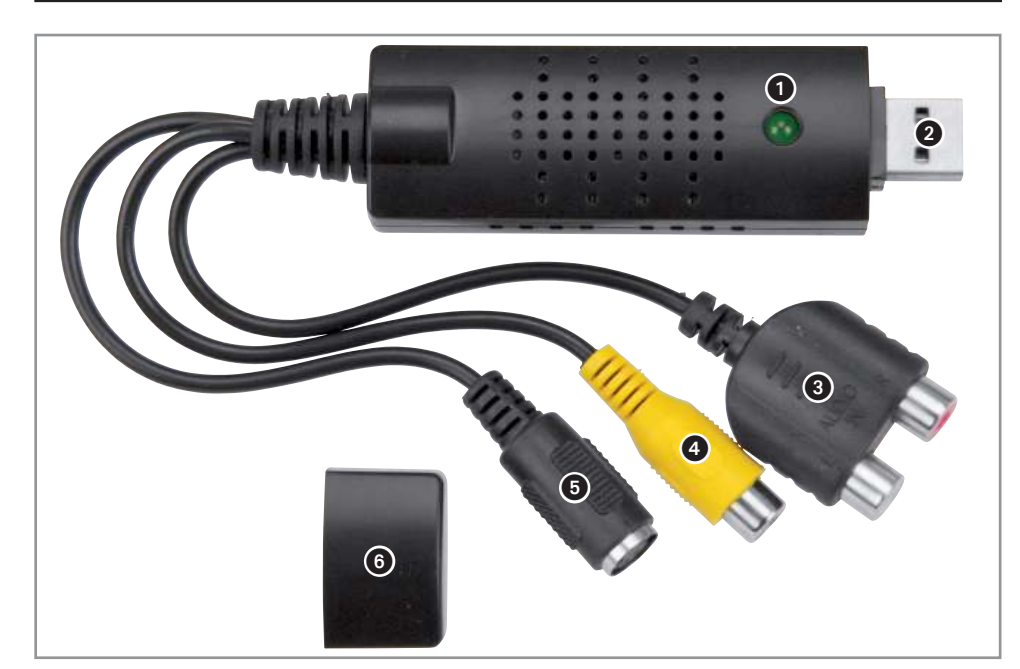

- **1** Status-Leuchte (leuchtet, wenn der Video-Grabber in Betrieb ist)
- **2** USB-Stecker
- **3** Audio-Eingang (Stereo Chinch)
- Video-Eingang (FBAS, Chinch)
- 5 Video-Eingang (S-Video)
- USB-Abdeckkappe

#### Treiber Installieren

- Legen Sie die mitgelieferte Treiber-CD in das Laufwerk Ihres PCs ein.
- Öffnen Sie Ihren Arbeitsplatz (bzw. Computer) und machen Sie einen Rechtsklick auf Ihr Laufwerk und gehen auf öffnen bzw. Ordner öffnen bei der automatischen Wiedergabe. Öffnen Sie die Datei Product Key und notieren Sie sich den Code.
- Achtung: Erst den Ordner öffnen und den Lizenz Key notieren, dann die Installation starten!
- Führen Sie anschließend die Autorun-Datei mit einem Doppelklick aus.

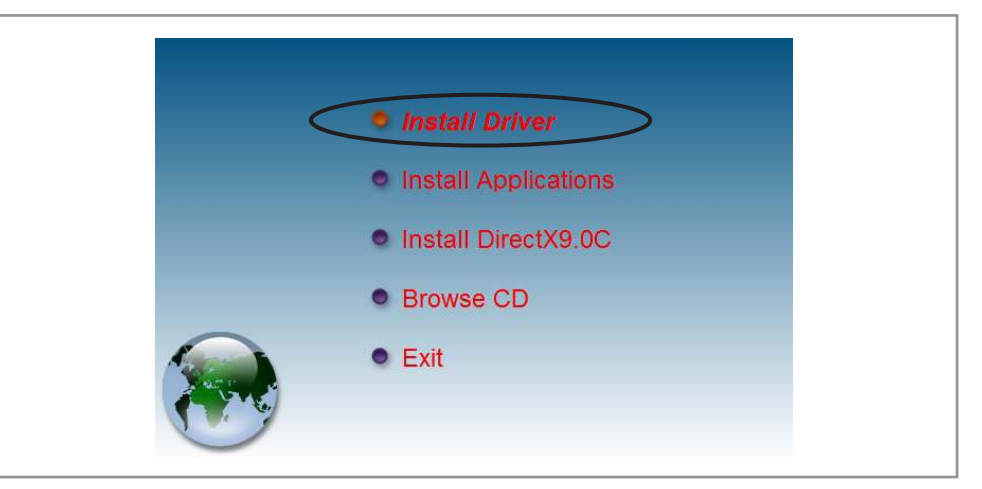

- Klicken Sie auf die Schaltfläche *Install Driver* um die Installation des Geräte-Treibers zu starten.
- Wählen Sie die gewünschte Sprache und klicken Sie beim nächsten Fenster auf die Schaltfläche Installieren.

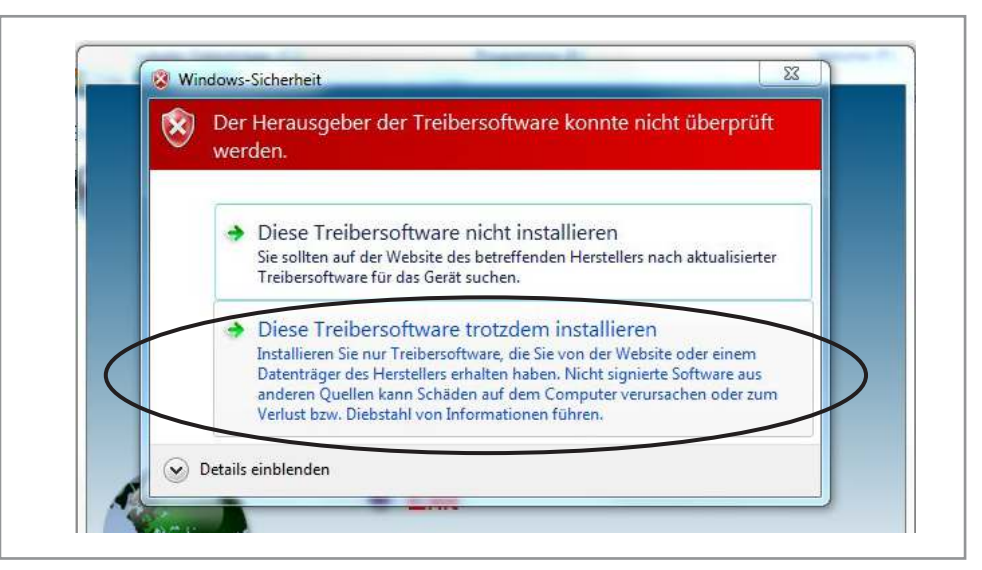

- Für den Fall, dass Windows eine Sicherheitswarnung bringt, bestätigen Sie diese mit Diese Treibersoftware trozdem installieren.
- Klicken Sie beim darauf folgenden Fenster auf Fertigstellen um die Treiber-Installation abzuschließen.

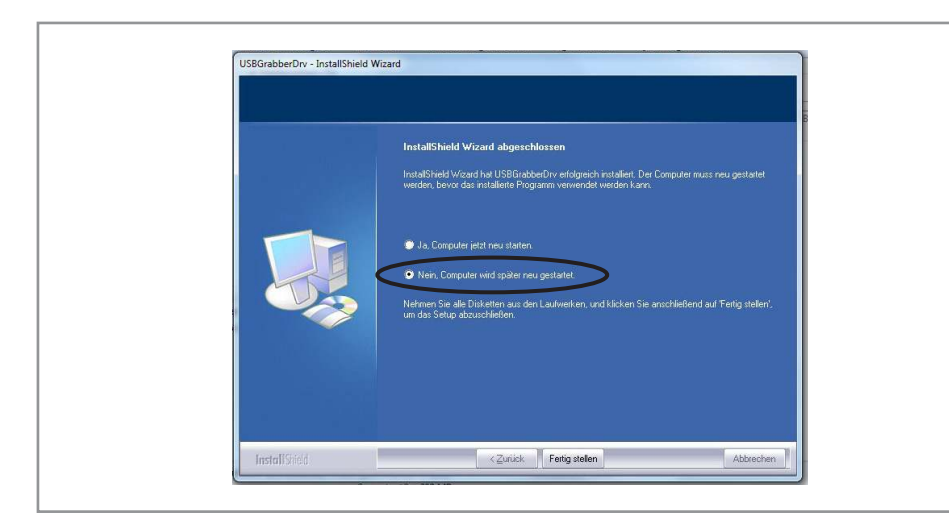

- Sie werden abschließend gefragt, ob Sie den PC neu starten wollen. Verneinen Sie dies und klicken Sie auf Fertig stellen.
- Der Geräte-Treiber ist nun vollständig Installiert.

### Software Installieren

Öffnen Sie erneut Ihre Treiber-CD und wählen Sie jetzt den Punkt Install Applications.

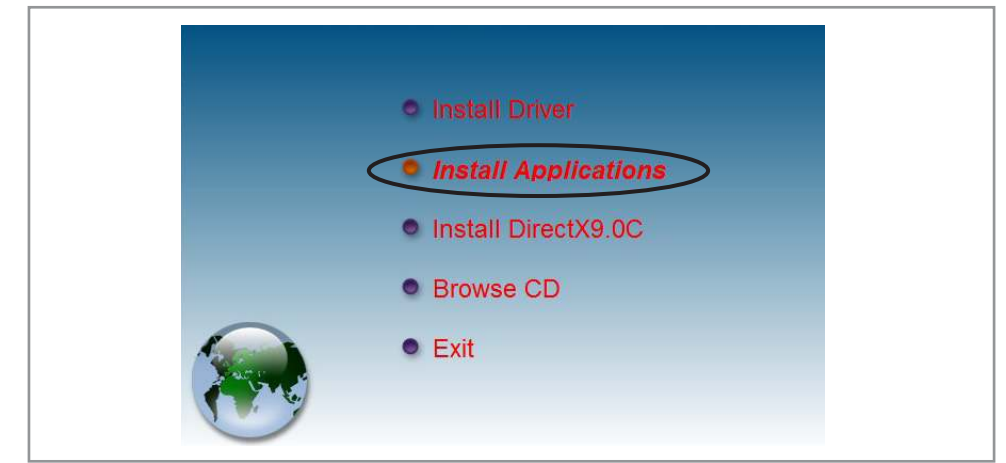

- Wählen Sie zunächst die gewünschte Sprache und akzeptieren Sie die Lizenzvereinbarung.
- Legen Sie den gewünschten Speicherort fest.
- Schließen Sie die Installation mit der Schaltfläche Fertig stellen ab.
- Führen Sie nach der Installation einen Neustart Ihres PCs durch.
- • Spätestens nach dem Neustart sollten folgende Verknüpfungen auf Ihrem Desktop erscheinen:

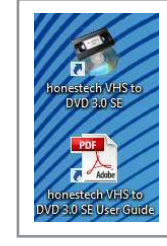

#### Inbetriebnahme/Bedienung

- Stecken Sie den Video-Grabber in einen freien USB-Port Ihres PCs.
- Verbinden Sie die passenden Eingangs-Buchsen (3...5) des Grabbers, mit Hilfe eines AV-Verbindungskabels, mit der gewünschten Quelle.
- • Klicken Sie auf die soeben erstellte Verknüpfung auf Ihrem Desktop um die Anwendung zu öffnen.
- Geben Sie den 25-stelligen Aktivierungs-Code ein, den Sie sich vorher notiert haben.

### **Durchführen einer Digitalisierung**

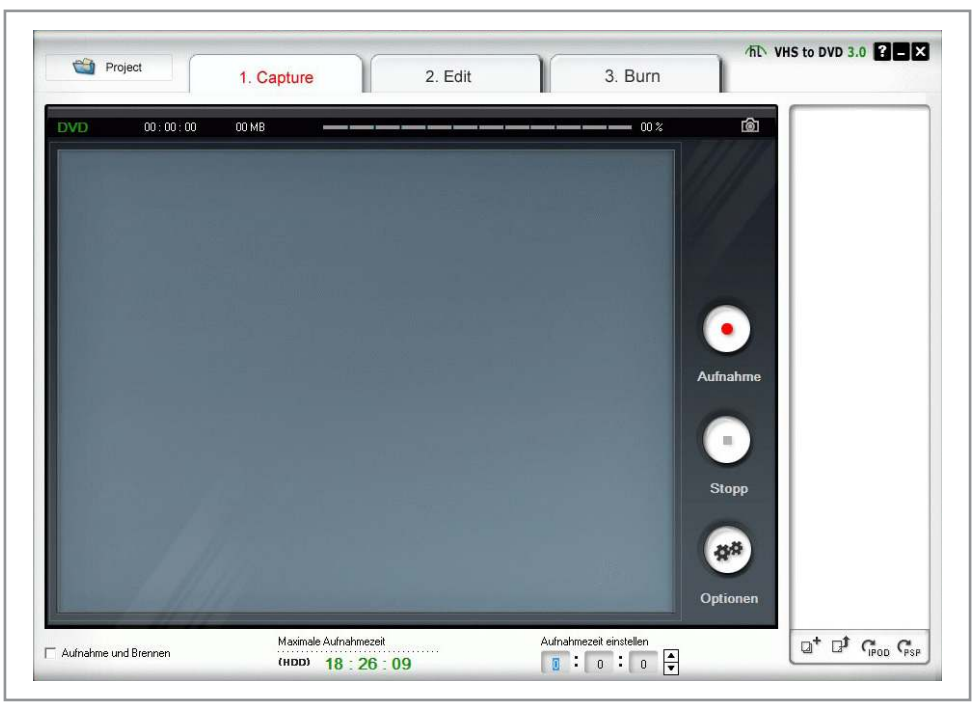

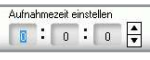

Stellen Sie die gewünschte Aufnahmedauer ein.

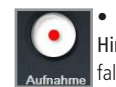

Klicken Sie auf die Aufnahme-Schaltfläche. Hinweis: Wenn die Wiedergabe Ihrer Video-Quelle bereits läuft wird die Aufnahme sofort gestartet. Andern-

falls geschieht dies unmittelbar nach dem Start der Wiedergabe.

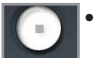

Klicken Sie auf Stopp um die Aufnahme manuell zu beenden.

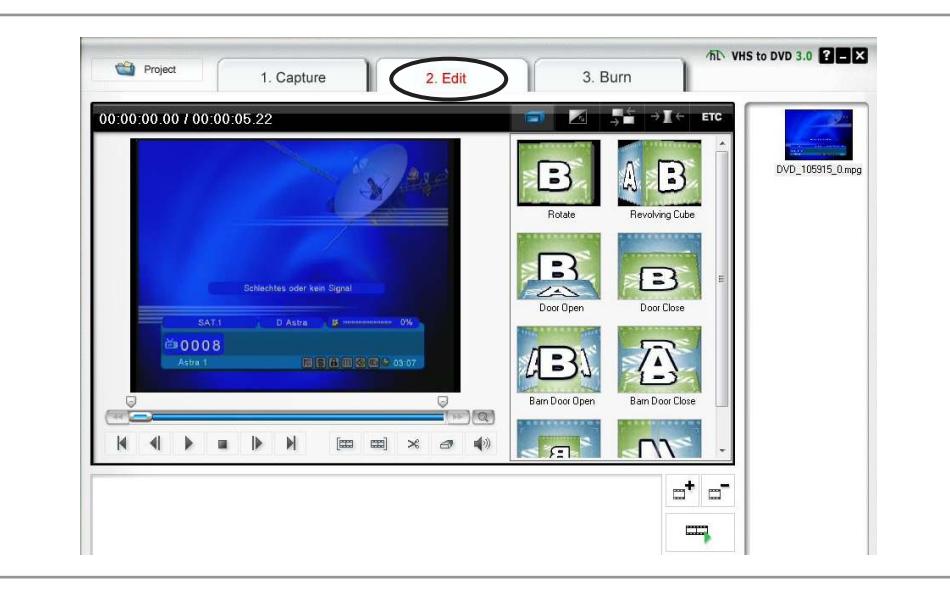

• Unter dem Register 2. Edit können Sie die aufgenommenen Videos bearbeiten, zuschneiden und mit Übergängen versehen.

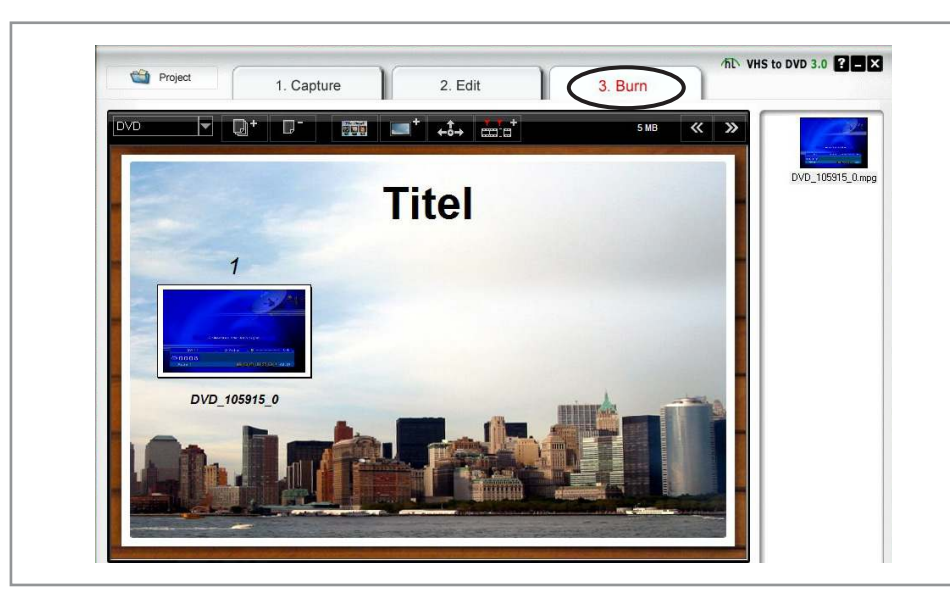

• Unter dem Register 3. Burn können Sie eine abspielbare DVD erstellen.

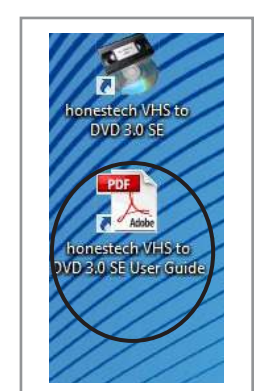

Hinweis: Die zweite Verknüpfung auf Ihrem Desktop beinhaltet eine ausführlichere Anleitung zum Umgang mit der Bearbeitungs-Software.

## Problembehandlung

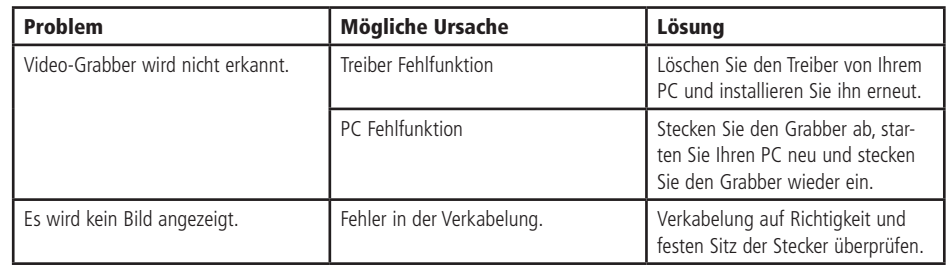

## Pflege und Wartung

**Achtung:** Stecken Sie den Video-Grabber erst aus, bevor Sie das Gehäuse reinigen.

Zur Reinigung verwenden Sie ein trockenes, weiches und sauberes Tuch.

Benutzen Sie auf keinen Fall aggressive Reinigungsmittel, Reinigungsalkohol oder andere chemische Mittel. Dadurch könnte das Gehäuse angegriffen oder die Funktion beeinträchtigt werden.

### Technische Daten

- Betriebsspannung: 5 V- (über USB)
- 
- • Auflösung: 720x480 (30 fps), 720x576 (25 fps) USB-Standard: USB 2.0
	- Video-Standards: PAL, NTSC
- 
- • Kompressionsverfahren: MPEG 1, MPEG 2

#### Mindestvoraussetzungen:

- 
- 
- • Arbeitsspeicher: 256 MB

Betriebssystem: Ab Windows XP Prozessor: Intel Pentium 4 (2.8 GHz)

## Lieferumfang

- Video-Grabber PVG-100
- USB-Verlängerung
- **Software**
- **Anleitung**

#### Symbolerklärung

Das Symbol mit dem Ausrufezeichen im Dreieck weist auf wichtige Hinweise in dieser Bedienungsanleitung hin, die unbedingt zu beachten sind. Des Weiteren wenn Gefahr für Ihre Gesundheit besteht, z.B. durch elektrischen Schlag.

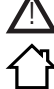

Das Gerät darf nur in trockenen und geschützten Räumen verwendet werden.

#### **Entsorgung**

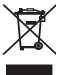

Elektro- und Elektronikgeräte, die unter das Gesetz "ElektroG" fallen, sind mit nebenstehender Kennzeichnung versehen und dürfen nicht mehr über Restmüll entsorgt, sondern können kostenlos bei den kommunalen Sammelstellen z.B. Wertstoffhöfen abgegeben werden.

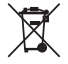

Als Endverbraucher sind Sie gesetzlich (Batterien-Verordnung) zur Rückgabe gebrauchter Batterien und Akkus verpflichtet. Schadstoffhaltige Batterien/ Akkus sind mit nebenstehender Kennzeichnung versehen. Eine Entsorgung über den Hausmüll ist verboten.

Verbrauchte Batterien/ Akkus können kostenlos bei den kommunalen Sammelstellen z.B. Wertstoffhöfen oder überall dort abgegeben werden, wo Batterien/ Akkus verkauft werden!

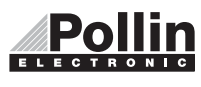

Diese Bedienungsanleitung ist eine Publikation von Pollin Electronic GmbH,Max-Pollin-Straße 1, 85104 Pförring. Alle Rechte einschließlich Übersetzung vorbehalten. Reproduktion jeder Art, z.B. Fotokopie, Mikroverfilmung oder die Erfassung in elektronischen Datenverarbeitungsanlagen, bedürfen der schriftlichen Genehmigung des Herausgebers. Nachdruck, auch auszugsweise, verboten. Diese Bedienungsanleitung entspricht dem technischen Stand bei Drucklegung. Änderung in Technik und Ausstattung vorbehalten.

## ©Copyright 2012 by Pollin Electronic GmbH